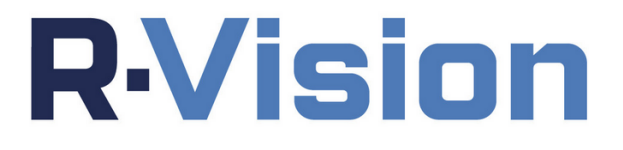

# **R-Vision UEBA Руководство по установке**

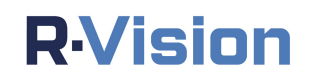

Настоящий документ является собственностью ООО "Р-Вижн" и защищен законодательством Российской Федерации об авторских правах и интеллектуальной собственности.

Копирование документа либо его фрагментов в любой форме, распространение, в том числе в переводе, а также их передача третьим лицам возможны только с письменного разрешения ООО "Р-Вижн".

## **R**Vision

#### СОДЕРЖАНИЕ

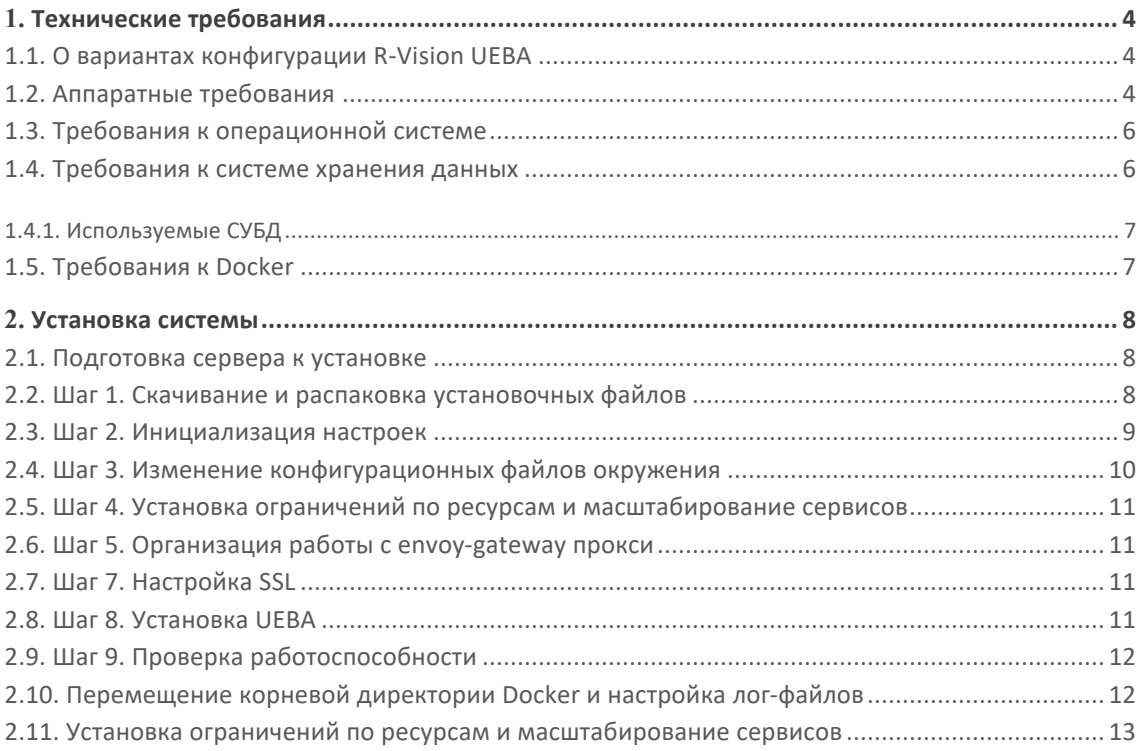

## **1. ТЕХНИЧЕСКИЕ ТРЕБОВАНИЯ**

В этом разделе представлены технические требования к аппаратной и программной части оборудования.

- О вариантах конфигурации R-Vision UEBA
- Аппаратные требования
- Требования к операционной системе
- Требования к системе хранения данных
- Требования к Docker

#### **1.1. О вариантах конфигурации R-Vision UEBA**

R-Vision UEBA может быть установлен в двух вариантах:

- 1. **Моно-инсталляция** предполагает установку всех компонентов системы на одной машине.
- 2. **Мульти-инсталляция** предполагает установку хранилищ (ClickHouse, PostgreSQL) на отдельной машине.

Тип конфигурации зависит от параметров используемых машин, а также от планируемого количества событий в секунду (Events Per Second, EPS). Рекомендуется устанавливать ClickHouse и PostgreSQL на отдельном сервере при планировании нагрузки от **10000 EPS**.

В разделе Аппаратные требования приведена таблица соответствия EPS разным типам инсталляции с требованиями к оборудованию.

Для повышения производительности вы можете вынести сервис ClickHouse на отдельную машину в ходе эксплуатации.

#### **1.2. Аппаратные требования**

Ниже приведена таблица типов установки и требований к аппаратной части в зависимости от планируемого количества передаваемых событий в секунду (EPS):

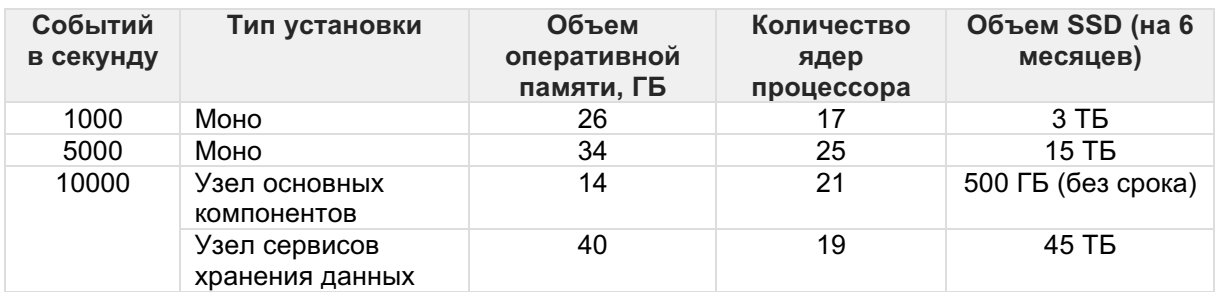

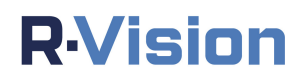

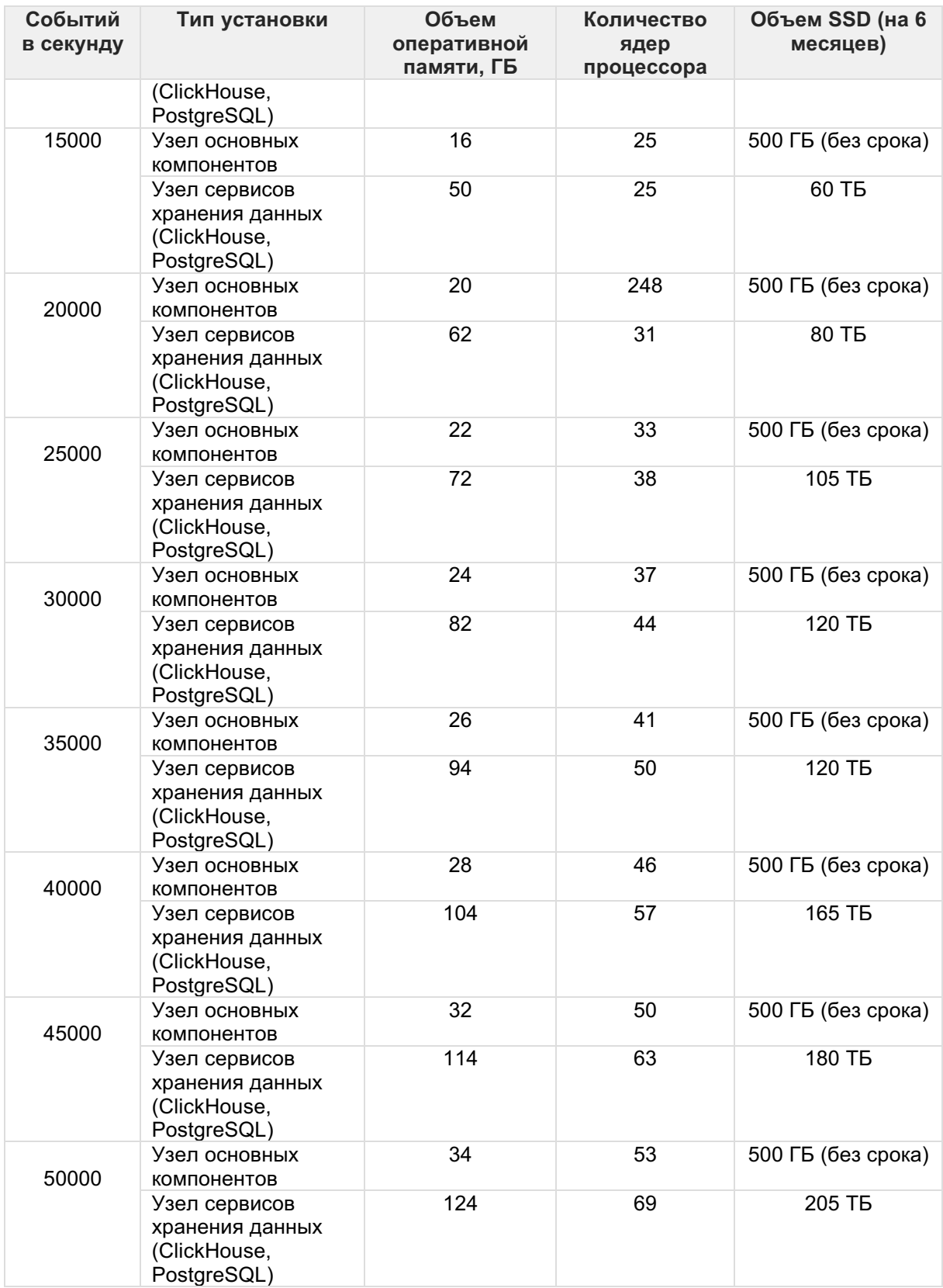

Для нагрузок выше **5000 EPS** рекомендуется использовать процессоры со следующими характеристиками:

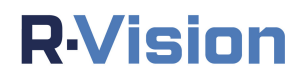

- 1. АМD, ~3.6 GHz, не старше 2 лет.
- 2. Intel,  $\approx$ 3.6 GHz, не старше 3 лет.

#### 1.3. Требования к операционной системе

R-Vision UEBA поддерживает следующие операционные системы:

- 1. Astra Linux SE 1.7;
- 2. RED OS 7.2;
- 3. ALT Linux Server 8.2SP и Server 10;
- 4. Debian 11;
- 5. Ubuntu 18.04.5 LTS.

Требования к ОС:

- 1. 64-битная инсталляция.
- 2. Версия ядра Linux: 4.11 или выше.
- 3. Iptables: 1.4 или выше.
- 4. Docker: 17.05.0 или выше.
- 5. Docker-compose: 1.29.2 или выше.
- 6. Git: 1.7 или выше.
- 7. Исполняемый файл ps, обычно предоставляемый procps или аналогичным пакетом.
- 8. XZ Utils 4.9 или выше.
- 9. Правильно смонтированная иерархия cgroupfs: одной общей точки монтирования сотоир недостаточно для гарантированной работы.

#### 1.4. Требования к системе хранения данных

Количество циклов чтения-записи в секунду (IOPS) на системе хранения данных должно составлять не менее 6000.

Проведите тест для проверки вашей системы хранения данных на производительность:

1. Откройте сессию терминала и запустите команду:

```
fio --randrepeat=1 --ioengine=libaio --direct=1 --gtod reduce=1
--name=fiotest --filename=testfio --bs=4k --iodepth=16 --
  size=1G
--readwrite=randrw --rwmixread=40
```
2. Проверьте количество IOPS на одной сессии, затем запустите еще две сессии с той же командой.

3. Проверьте количество IOPS на трех сессиях, затем запустите еще две сессии с той же командой.

Если при переходах от одной сессии к трем, а затем к пяти сессиям происходит резкое снижение IOPS (в разы), такая система хранения данных может серьезно снизить производительность всей платформы.

#### **1.4.1. Используемые СУБД**

В R-Vision UEBA используются следующие СУБД с открытым исходным кодом:

- PostgreSQL 11.14 (postgres:11.14)
- ClickHouse 22.6.8.35 (clickhouse/clickhouse-server:22.6.8.35)

#### **1.5. Требования к Docker**

R-Vision UEBA требует следующие параметры Docker для корректной работы:

- 1. Логирование в формате JSON (json-file).
- 2. Ограничение по количеству (log-opts.max-file) и размеру логов (log-opts.max-size): максимум 3 файла по 10 мегабайт каждый.
- 3. Директория Docker (data-root) по умолчанию: /opt/var/docker.
- 4. Пользователь системы, работающий с Docker, принадлежит к группе Docker, а также имеет полные права на папку с файлами установки UEBA как sudoer.

## 2. УСТАНОВКА СИСТЕМЫ

Для установки системы вам могут потребоваться права суперпользователя (sudo).

#### 2.1. Подготовка сервера к установке

Ознакомьтесь с техническими требованиями.

1. Проверьте версию ядра Linux:

uname  $-r$ 

- 2. Убедитесь, что установлены все необходимые обновления безопасности и исправления.
- 3. Убедитесь, что установлен Docker версии не ниже 17.05 со всеми зависимостями:

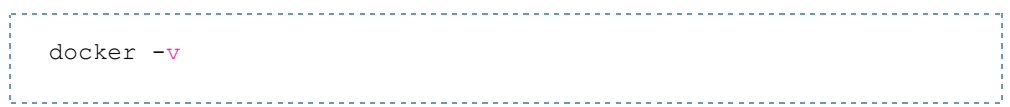

- 4. Выделите три точки монтирования:
	- 1. OC:  $/$
	- 2. Docker: /opt/var/docker

Предварительно перенесите данные Docker в новую директорию /opt/var/docker, чтобы избежать проблем с работой ОС, если на выделенной точке монтирования закончится место.

- 3. R-Vision UEBA: /opt/sense
- 5. Убедитесь, что у пользователя есть полные права на Docker (т. е. он состоит в группе docker), а также на папку с R-Vision UEBA (т. е. он состоит в группе sudoers).

#### 2.2. Шаг 1. Скачивание и распаковка установочных файлов

1. Отправьте запрос в службу клиентской поддержки support@rvision.ru для получения актуальной ссылки на установочный дистрибутив.

- 2. Перейдите в директорию /opt. По умолчанию R-Vision UEBA устанавливается в эту директорию.
- 3. Загрузите архив и переместите его в директорию /opt любым удобным способом.
- 4. Распакуйте установочные файлы командой:

```
tar -xzvf /opt/sense-<TAG>.tar.qz -C /opt/
```
где <TAG> — это номер версии, который необходимо подставить в команду без пробелов.

В архиве на верхнем уровне находится директория sense. Если указана другая директория для установки продукта, перенесите файлы из директории sense в нужную директорию с заменой файлов.

5. Для экономии места на жестком диске вы можете удалить архив из директории /opt/ после распаковки:

rm /opt/sense-<TAG>.tar.gz 

#### 2.3. Шаг 2. Инициализация настроек

Все внешние настройки и учетные записи содержатся в файлах конфигурации в директориях с постфиксом default.

- 1. Общие параметры конфигурации  $M$ переменные окружения: /opt/sense/config/envs default.
- 2. Общие настройки прокси-сервера: /opt/sense/config/envoy/config.
- 3. Настройки внутреннего прокси: /opt/sense/config/envs/balancer.
- 4. Демонстрационные SSL-сертификаты: /opt/sense/config/envoy/certs default. 5. Файлы
- (при конфигурации ClickHouse использовании): /opt/sense/config/clickhouse.

При первичной установке R-Vision UEBA:

1. Скопируйте директорию /opt/sense/config/envs default как /opt/sense/config/envs:

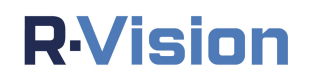

как

cp -R /opt/sense/config/envs default /opt/sense/config/envs

2. Скопируйте директорию /opt/sense/config/config default как/opt/sense/config/config:

cp -R /opt/sense/config/envoy/config default /opt/sense/config/envoy/config

/opt/sense/config/envoy/certs

3. Скопируйте директорию /opt/sense/config/envoy/certs default /opt/sense/config/envoy/certs: cp -R /opt/sense/config/envoy/certs default

ClickHouse скопируйте в 4. При использовании директорию /opt/sense/config/clickhouse одну И3 стандартных директорий, в зависимости от вашего вида установки:

- a. /opt/sense/config/clickhouse mono default для монолитной установки.
- b. /opt/sense/config/clickhouse cluster default ДЛЯ кластерной установки.

После копирования стандартных файлов конфигурации приступите к их настройке.

#### 2.4. Шаг 3. Изменение конфигурационных файлов окружения

При необходимости измените конфигурационные файлы в директории opt/sense/config/envs. Здесь вы можете ввести имена хостов, порты, названия БД и пароли к ним, ключи шифрования, порты коннекторов и т. д.

Переменные, обязательные для изменения:

- 1. В файле /opt/sense/config/envs/backend:
	- FRONTEND\_URL: адрес, на котором будет располагаться UI.
	- O JWT ACCESS TOKEN SECRET: приватный ключ для выпуска JWT access-токена.
	- O JWT REFRESH TOKEN SECRET: приватный ключ для выпуска JWT refresh-токена.
- о **CREDENTIAL KEY**: мастер-ключ для шифрования паролей.
- 2. В файле /opt/sense/config/envs/gateway:
	- 1. SERVER NAME LIST: список имен хостов, совпадающий с сертификатом SSL. Указывается через пробел.

#### 2.5. Шаг 4. Установка ограничений по ресурсам и

#### масштабирование сервисов

Типы сервисов R-Vision UEBA, их ограничения для RAM и CPU, а также возможности масштабирования описаны в инструкции по установке ограничений ресурсов.

#### 2.6. Шаг 5. Организация работы с envoy-gateway прокси

Параметры точек входа в систему (например, коннекторы) указаны в файлах директории /opt/sense/config/envoy/config. Для внесения изменений в параметры точек входа отредактируйте файлы в поддиректориях:

- 1. /opt/sense/config/envoy/config/clusters
- 2. /opt/sense/config/envoy/config/listeners

Например, если вы не используете QRadar, удалите соответствующие файлы из обеих директорий. При необходимости добавьте новые точки входа в обе директории.

После любого изменения точек входа перезагрузите контейнер gateway при помощи docker-compose.

#### 2.7. Шаг 7. Настройка SSL

В процессе установки распаковываются демо-сертификаты SSL. Для дальнейшей работы с сертификатами воспользуйтесь инструкцией по настройке SSL.

#### 2.8. IIIar 8. VCTAHOBKA UFBA

Установка системы после инициализации настроек ПРОИЗВОДИТСЯ  $\sf{B}$ автоматическом режиме.

В директории /opt/sense выполните скрипт инсталляции install.sh. Скрипт автоматически загрузит все Docker-образы, необходимые для работы R-Vision **UEBA, и запустит контейнеры.** 

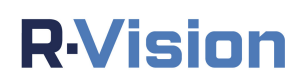

#### 2.9. Шаг 9. Проверка работоспособности

После установки проверьте наличие ошибок в запущенных сервисах:

- 1. изучите логи запуска и работы с помощью команды: docker logs -t --tail 1000 <имя контейнера>
- \_\_\_\_\_\_\_\_\_\_\_\_\_\_\_\_\_\_\_\_\_\_\_\_\_\_\_\_\_\_\_\_\_\_\_ 2. Проверьте работоспособность контейнеров через сервис Warden, используя следующий URL: http://<ip-address>/api/warden/healthrue  $\langle ip$ address> - адрес веб-интерфейса UEBA.

Если в логах не наблюдается ошибок, перейдите в веб-интерфейс R-Vision UEBA по aдресу http://<ip-address> или http://<dns-name>, если есть внутреннее доменное имя. Данные для входа по умолчанию:

- 1. Логин: admin.
- 2. Пароль: admin.

По соображениям безопасности рекомендуется изменить логин и пароль после установки.

Для перезапуска R-Vision UEBA введите команду

```
docker-compose -f /opt/sense/docker-compose.prod.yml restart
```
### 2.10. Перемещение корневой директории Docker и настройка лог-файлов

Перед установкой системы необходимо настроить лог-файлы Docker.

1. Остановите Docker-демон:

service docker stop 

2. Для Docker должны быть установлены следующие ограничения по файлам журналов: формат JSON, размер журнала до 10 МБ.

Создайте конфигурационный файл /etc/docker/daemon.json co следующим содержимым:

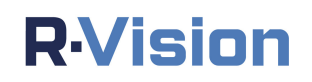

```
\left\{ \right."data-root": "/opt/var/docker",
     "log-driver": "json-file",
     "log-opts": {
           "max-size" : "10m"."max-file": "3"\rightarrow\overline{\mathbf{1}}
```
**Docker** 3. Рекомендуется перенести данные  $\mathbf{R}$ **HOBVIO** директорию /opt/var/docker, чтобы избежать проблем с работой ОС, если на выделенной точке монтирования закончится место.

Скопируйте текущие данные Docker в новую директорию и переименуйте старую Docker-директорию:

cp -rp /var/lib/docker/\* "/opt/var/docker" mv /var/lib/docker /var/lib/docker.old

4. Перезапустите Docker-демон:

service docker start 

5. Удалите старую Docker-директорию:

rm -rf /var/lib/docker.old

2.11. Установка ограничений по ресурсам и масштабирование

#### сервисов

Все сервисы R-Vision UEBA подразделяются на четыре категории.

- 1. Хранилища могут разворачиваться в виде отдельного кластера для увеличения ресурсов хранения доступных И увеличения производительности:
	- a. ClickHouse (clickhouse) хранилище данных для инструментов анализа и обучения.
	- b. **PostgreSQL** (postgres)  $-$  хранилище пользовательских конфигураций.
- 2. **Stateful** и **stateless-сервисы** не могут масштабироваться, доступно только ограничение по ресурсам:
	- 1. **Gateway** фронт-прокси и балансировщик нагрузки внешнего TCPи HTTP-трафика.
	- 2. **Balancer** балансировщик нагрузки внутреннего TCP- и HTTP трафика
	- 3. **Backend** обеспечивает доступ к функционалу сервисов по GraphQL API.
	- 4. **Сorrelation rules** система обработки фильтров простых правил.
	- 5. **Jm** сервис программных экспертов.
	- 6. **NATS** брокер сообщений.
	- 7. **Notifier** система обработки уведомлений пользователей.
	- 8. **Mailer** интеграция с серверами электронной почты.
	- 9. **SOAR Integration** интеграция с R-Vision SOAR.
	- 10. **Dkron** планировщик задач и запросов.
	- 11. **Frontend** сервис nginx для вывода статических страниц.
	- 12. **Change Log** сервис для журналирования изменений в пользовательских данных и конфигурациях.
	- 13. **DGA Domain Checker** подсервис программных экспертов.
	- 14. **Lookalike Domain Checker** подсервис программных экспертов.
	- 15. **Analyst** сервис управления лицензиями.
	- 16. **LDAP** сервис синхронизации с Active Directory.
	- 17. **Migrate** сервис миграции при обновлении.
- 3. Для **коннекторов** и **нормализаторов** доступно как ограничение по ресурсам, так и масштабирование.
	- 1. **vector** основной обработчик всего потока событий.
- 4. Для **сервисов для сбора и отображения метрик и журналов логов элементов инсталляции** доступно только ограничение по ресурсам:
- 1. **Prometheus** система мониторинга и хранения метрик в виде временных рядов.
- 2. **Warden** система проверки состояния сервисов и поэкземплярного восстановления их работы, а также сбора метрик.
- 3. **Vector Container Logs** система сбора логов контейнеров в единую таблицу в ClickHouse.
- 4. **Vector Raw Log Collector** система сбора дампов входящих сообщений, отправленных на специальные порты.

**NATS** может запускаться в нескольких экземплярах как отдельные сервисы, основанные на одном и том же образе. Сформируйте из всех развернутых экземпляров отдельный кластер по инструкции. Используйте имена сервисов в качестве доменных имен. Сконфигурируйте массив имен экземпляров для всех сервисов, использующих NATS, чтобы в случае падения одного из экземпляров